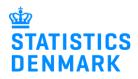

## Error messages and Replacement Declarations in IDEP.web – Intrastat

August 2021

## **Guide to Error Correction and Replacement Declarations**

This guide describes how to correct errors in a previously submitted declaration in IDEP.web. Find more guides at: www.dst.dk/intraidep-en

**Note:** Lines with the same CN8 goods code, Partner Country and Nature of Transaction will be aggregated to a single line before the declaration is sent to Statistics Denmark. As a result, the replacement declaration can consist of fewer lines than the original declaration.

You can choose to make corrections in the aggregated lines of the replacement declaration or upload a corrected file as a replacement declaration. Both options are described below.

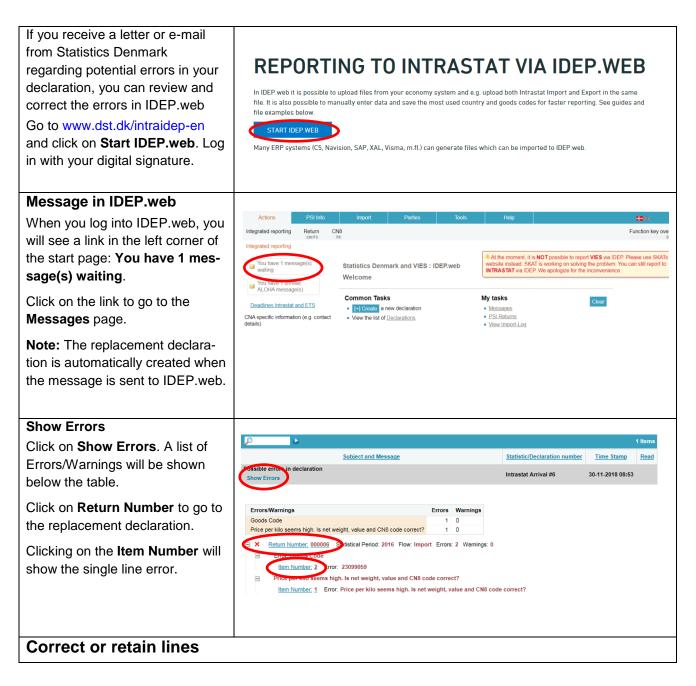

**Note:** Lines in the replacement declaration may be aggregated as compared to the original declaration. You can choose to make corrections in the aggregated lines of the replacement declaration or upload a corrected file as a replacement declaration. Both options are described below.

| Modify Return Overview                                                        | Modify Return Overview 000006 Statistics: Intrestat (. Replace ), Flow: Import, Statistical Period: 201811 Erroneous Lines                                                                                                    |  |  |  |  |  |  |  |  |  |  |
|-------------------------------------------------------------------------------|----------------------------------------------------------------------------------------------------|--|--|--|--|--|--|--|--|--|--|
| Click on the radio button Errone-                                             | Edit declaration All line Erroneous Lines Delete all lines and upload again                                                                                                    |  |  |  |  |  |  |  |  |  |  |
| ous Lines. The list will be filtered                                          | Select Item Declarant EU. Nature Of CN8 Goods Net Mass in Suppl. Inv. Val. Invoice Value     Last                                                                                                    |  |  |  |  |  |  |  |  |  |  |
| so that only lines which contain                                              | Number         Ref. Nr.         Country         Transaction         Code         whole kilos         Units         Foreian Curr.         in DKK         Correct         Upd.           1         = AT         11         96081010         0         50         3.650         × |  |  |  |  |  |  |  |  |  |  |
| errors are shown.                                                             | 2 BE 11 25102000 155 0 1.000 X                                                                                                    |  |  |  |  |  |  |  |  |  |  |
| To view the error, click on the item                                          | Running totals: 180 20.550                                                                                                    |  |  |  |  |  |  |  |  |  |  |
| number.                                                                       | Go to declaration list Go to last line Add line                                                                                                    |  |  |  |  |  |  |  |  |  |  |
|                                                                               |                                                                                                    |  |  |  |  |  |  |  |  |  |  |
|                                                                               |                                                                                                    |  |  |  |  |  |  |  |  |  |  |
| Correct the line                                                              |                                                                                                    |  |  |  |  |  |  |  |  |  |  |
| The error message is shown at the                                             | Modify Return Line 1 / 4 - 00006<br>Statistics: Intrastat (Replace), Flow: Import, Period: 201811                                                                                                    |  |  |  |  |  |  |  |  |  |  |
| right side of the return line.                                                | EU-country*  () Net Mass in whole kilos  • Price per kilo seems high. Is net weight, value and CN8                                                                                                    |  |  |  |  |  |  |  |  |  |  |
| Correct the line and click on <b>Save</b>                                     | Austria     U     Code correct?       Nature Of Transaction*     Suppl. Units (pist)*     Code correct?       11 Transactions involving actual change of owners     50     Be sware that it is not necessary to submit net mass for                                            |  |  |  |  |  |  |  |  |  |  |
| and next. Continue until all cor-                                             | Coods Code" Currency Code this goods code. this goods code. this goods code.                                                                                                    |  |  |  |  |  |  |  |  |  |  |
| rections have been made.                                                      | Invoice Value in DKK* 3.650                                                                                                    |  |  |  |  |  |  |  |  |  |  |
| When you reach the last line, click                                           | Declarant Ref. Nr.                                                                                                    |  |  |  |  |  |  |  |  |  |  |
| on Save and stop.                                                             | Ball-point pens with liquid ink                                                                                                    |  |  |  |  |  |  |  |  |  |  |
|                                                                               | () Save as template                                                                                                    |  |  |  |  |  |  |  |  |  |  |
|                                                                               | <u>F11</u>                                                                                                    |  |  |  |  |  |  |  |  |  |  |
|                                                                               | Running total : Net mass:         180 Total invoice value;         20.550           Save         Save and stop         Save and stop         Save and stop                                                                                                    |  |  |  |  |  |  |  |  |  |  |
|                                                                               |                                                                                                    |  |  |  |  |  |  |  |  |  |  |
| Retain the line                                                               |                                                                                                    |  |  |  |  |  |  |  |  |  |  |
| To retain the line without correc-                                            | Modify Return Line 1 / 4 - 000006                                                                                                    |  |  |  |  |  |  |  |  |  |  |
| tions, click on <b>Save and next</b> or                                       | Statistics: Intrastat ( Replace ), Flow: Import, Period: 201811, Last Upd : 30-11-2018 09:05 EU-country*  I Net Mass in whole kilos  Price per pist seems low. Is pist, value and CN8 code                                                                                     |  |  |  |  |  |  |  |  |  |  |
| Save and stop, if it is the last line.                                        | AT Austria                                                                                                    |  |  |  |  |  |  |  |  |  |  |
| -                                                                             | 11     Transactions involving actual change of owners v     \$500000       Goods Code*     Currency Code     If you proceed, you might be contacted by Statistics                                                                                                    |  |  |  |  |  |  |  |  |  |  |
| <b>Note:</b> If you choose to retain the line without correcting it, you will | peo81010 🙀 (i) Save as personal code Invoice Value in DKX* Save anyway and go to next record                                                                                                    |  |  |  |  |  |  |  |  |  |  |
| need to affirm your choice by                                                 | Declarant Ref. Nr.                                                                                                    |  |  |  |  |  |  |  |  |  |  |
| clicking on Save anyway and go                                                | Ball-point pens with liquid ink                                                                                                    |  |  |  |  |  |  |  |  |  |  |
| to next record.                                                               | () Save as template                                                                                                    |  |  |  |  |  |  |  |  |  |  |
|                                                                               | Ett                                                                                                    |  |  |  |  |  |  |  |  |  |  |
|                                                                               |                                                                                                    |  |  |  |  |  |  |  |  |  |  |
| Romember to approve your                                                      |                                                                                                    |  |  |  |  |  |  |  |  |  |  |
| Remember to approve your<br>declaration                                       | Modify Return Overview 000006 Statistics: Intrastat ( Replace ), Flow: Import, Statistical Period: 201811                                                                                                    |  |  |  |  |  |  |  |  |  |  |
|                                                                               | Export lines Delete all lines and upload again                                                                                                    |  |  |  |  |  |  |  |  |  |  |
| Click on the <b>Approve</b> button.                                           | Select Item Declarant EU- Nature Of CN8 Goods Net Mass in Suppl. Inv. Val. Invoice Count Lettering                                                                                                    |  |  |  |  |  |  |  |  |  |  |
|                                                                               | Number         Ref. Nr.         Country         Transaction         Code         whole kilos         Units         Foreign Curr.         Value in DKK                                                                                                    |  |  |  |  |  |  |  |  |  |  |
|                                                                               | 2         ■ BE         11         25102000         155         1.000         ✓         30-11-2016 00:00                                                                                                    |  |  |  |  |  |  |  |  |  |  |
|                                                                               | □         3         Image: SE         11         84733080         25         0         3.000         √           □         4         ■DE         11         85232915         0         1.093         12.900         √                                                          |  |  |  |  |  |  |  |  |  |  |
|                                                                               | Running totals: 180 20.550                                                                                                    |  |  |  |  |  |  |  |  |  |  |
|                                                                               | Go to declaration list Go to last line Add line Approve                                                                                                    |  |  |  |  |  |  |  |  |  |  |
|                                                                               |                                                                                                    |  |  |  |  |  |  |  |  |  |  |
|                                                                               |                                                                                                    |  |  |  |  |  |  |  |  |  |  |

| Note!                               |                                                                          |                 |                             |        |             |        |                    |               |               |         |                        |                       |             |
|-------------------------------------|--------------------------------------------------------------------------|-----------------|-----------------------------|--------|-------------|--------|--------------------|---------------|---------------|---------|------------------------|-----------------------|-------------|
| Statistics Denmark has not re-      |                                                                          | ions            | PSI Info                    |        | Import      |        | Parties            |               | Tools         |         | Help                   |                       |             |
| ceived your declaration until there | + Add<br>F4                                                              | Show K D        | elete 🗸 Approve<br>tel X F8 | ᅷ Appr | ove All     |        |                    | t Declaration | Header<br>F11 | Declar  | ation print<br>Ctrl Al | out ∑ Totalise<br>t P |             |
| is a checkmark in the column        | Integrated reporting > PSI Returns Statistics Denmark and VIES : IDEP.we |                 |                             |        |             |        |                    |               |               |         |                        | ES : IDEP.web         |             |
| Return Approved on the returns      | IS No Filter Surveys shown: Filtered V Status filter: Filtered V         |                 |                             |        |             |        |                    |               |               |         |                        | 1 Items               |             |
| list.                               | 1                                                                        | Return Number / | Nature of decla             | ration | <u>Type</u> | Flow   | Statistical Period | Total value   | Number Of     | Items C | orrect                 | Return Approved       | Change date |
|                                     |                                                                          | 001926          | Intrastat                   | N      | lormal      | Export | 201811             | 1.011         |               | 3       | ~                      | ~                     | 20-11-2018  |
|                                     | Go to st                                                                 | art page        |                             |        |             |        |                    |               |               |         |                        |                       |             |

## Upload a new file

ment declaration by clicking on

the Return number.

In some cases, it can be easier to correct the erroneous lines in the original file and then upload the corrected file as a replacement declaration. It is possible to see information about the disaggregated lines in the original declaration that you sent.

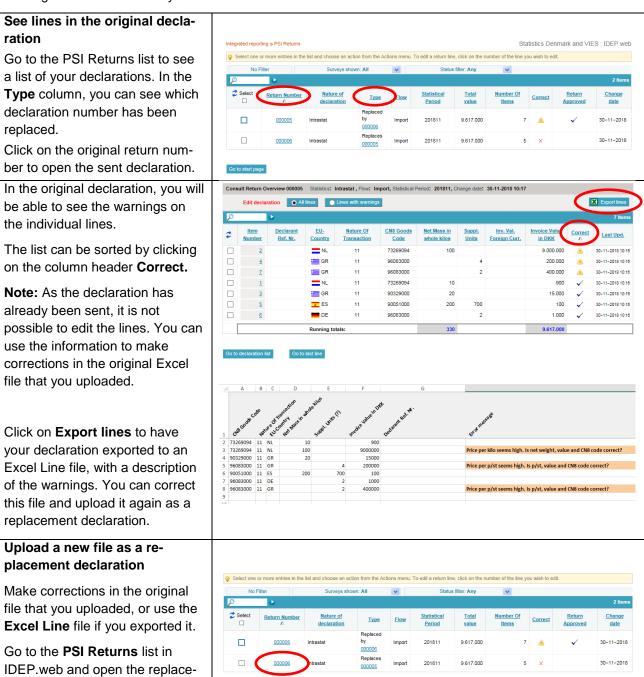

| Click on the Delete all lines and Modify Return Overview 000006 Statistics: Intrastat (Replace), Flow: Import, Statistical Period: 201811                                                                                                    |                                                                                                    |                              |                       |                |                                   |                   |                                   |                               |                            |                         |         |                  |
|----------------------------------------------------------------------------------------------------|----------------------------------------------------------------------------------------------------|------------------------------|-----------------------|----------------|-----------------------------------|-------------------|-----------------------------------|-------------------------------|----------------------------|-------------------------|---------|------------------|
| upload again button.                                                                                                    | Edit declaration All lines Erroneous Lines Erroneous Lines Export lines Delete all lines and upload again |                              |                       |                |                                   |                   |                                   |                               |                            |                         |         |                  |
|                                                                                                    | D 5 Kems                                                                                                  |                              |                       |                |                                   |                   |                                   |                               |                            |                         |         |                  |
| Confirm that you want to delete                                                                                                    | Select                                                                                                    | <u>ltem</u><br><u>Number</u> | Declarant<br>Ref. Nr. | EU-<br>Country | Nature Of<br>Transaction          | CN8 Goods<br>Code | <u>Net Mass in</u><br>whole kilos | <u>Suppl.</u><br><u>Units</u> | Inv. Val.<br>Foreign Curr. | Invoice Value<br>in DKK | Correct | Last Upd.        |
| all lines.                                                                                                    |                                                                                                    | 1                            |                       | NL             | 11                                | 73269094          | 110                               | 0                             |                            | 9.000.900               | ~       |                  |
|                                                                                                    |                                                                                                    | 2                            |                       | 🔚 GR           | 11                                | 90329000          | 20                                | 0                             |                            | 15.000                  | ×       |                  |
|                                                                                                    |                                                                                                    | 3                            |                       | GR GR          | 66                                | 96083000          | 0                                 | 6                             |                            | 600.000                 | ×       | 30-11-2018 10:19 |
|                                                                                                    |                                                                                                    | 4                            |                       | s ES           | 11                                | 90051000          | 200                               | 700                           |                            | 100                     | ~       |                  |
|                                                                                                    |                                                                                                    | 5                            |                       | DE             | 11                                | 96083000          | 0                                 | 2                             |                            | 1.000                   | ~       |                  |
|                                                                                                    | Running totals: 330 9.617.000                                                                             |                              |                       |                |                                   |                   |                                   |                               |                            |                         |         |                  |
| Choose the format from the drop<br>down list and follow the upload<br>process.<br>Click on <b>Multi import</b> to show<br>more import formats, e.g.,<br>Intrastat Multi Excel.<br><b>Note:</b> If you used the <b>Export</b><br><b>lines</b> function to download and<br>correct the original dealerstion | Import                                                                                                    | ort                          | d Intrastat and       | Internation    | 1, Import )<br>al trade in servic | es files for sev  | eral flows, perio                 | ods and de                    | velarants via              |                         | Statist | ics Denmark      |
| correct the original declaration,<br>choose Intrastat Excel Line<br>format.                                                                                                    |                                                                                                    |                              |                       |                |                                   |                   |                                   |                               |                            |                         |         |                  |

Contact Statistics Denmark: If you need help with reporting via IDEP.web, you are welcome to contact us at idep@dst.dk